## Yahoo メールをメールソフトで読む

Yahoo メールはどのパソコンからもメールの送受信ができる Web メー ルが特長ですが、従来通りメールソフトでも送受信できます。Live メー ルを使ってみましょう。

- 1.LIVE メール 2011 をインストールします。
- 2. LIVE メールを開き、アカウント→ 電子メールをクリック。
- 3.図.2 のように入力し、「手動でサーバー 設定を構成する」にレ点を入れて「次へ」
- ホーム フォルダー 表示 アカウント  $\omega$ モチメール ニュース プロパティ and the contract of the contract of  $\boxtimes$  1  $\boxtimes$  1
- **IBOR-** $\left( \widehat{1} \right)$
- 
- ① 構成画面に図 3 のように入力して「次へ」

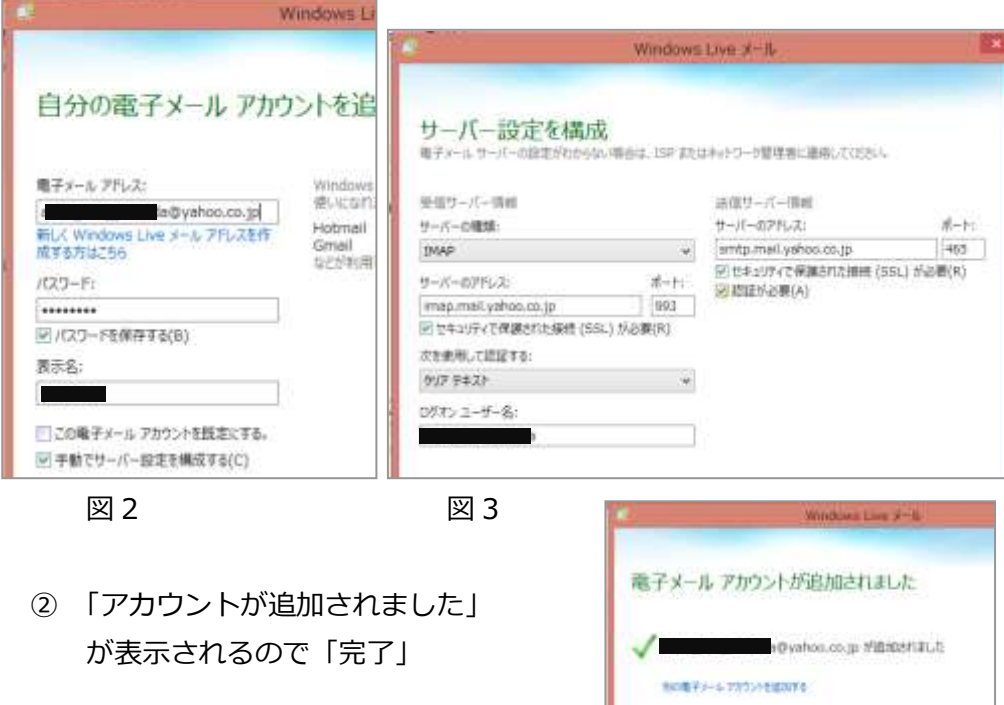

LIVE メールはマルチアカウントと言って複数のメールを登録できます。 いつも使っている第 1 メールも同じように設定しましょう。 こうすれば、LIVE メールを開くと、どちらに来たメールも自動的に読み込まれま す。

parkcity の設定例(http://jcntv.jp/support/net/mail/windowslive.php)

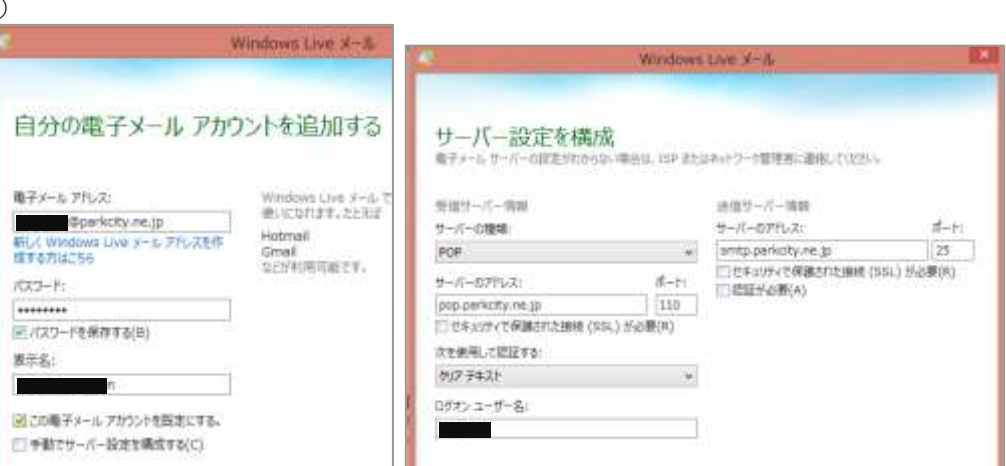

② ocn.ne.jp や biglobe.ne.jp などはアドレスとパスワードだけ入れれば 自動的に設定されるようです。